## **BASS\_ALAC\_StreamCreateFile**

<span id="page-0-0"></span>Creates a sample stream from an ALAC file.

```
HSTREAM BASS_ALAC_StreamCreateFile(
    BOOL mem,
   void *file,
   QWORD offset,
   QWORD length,
   DWORD flags
);
```
### **Parameters**

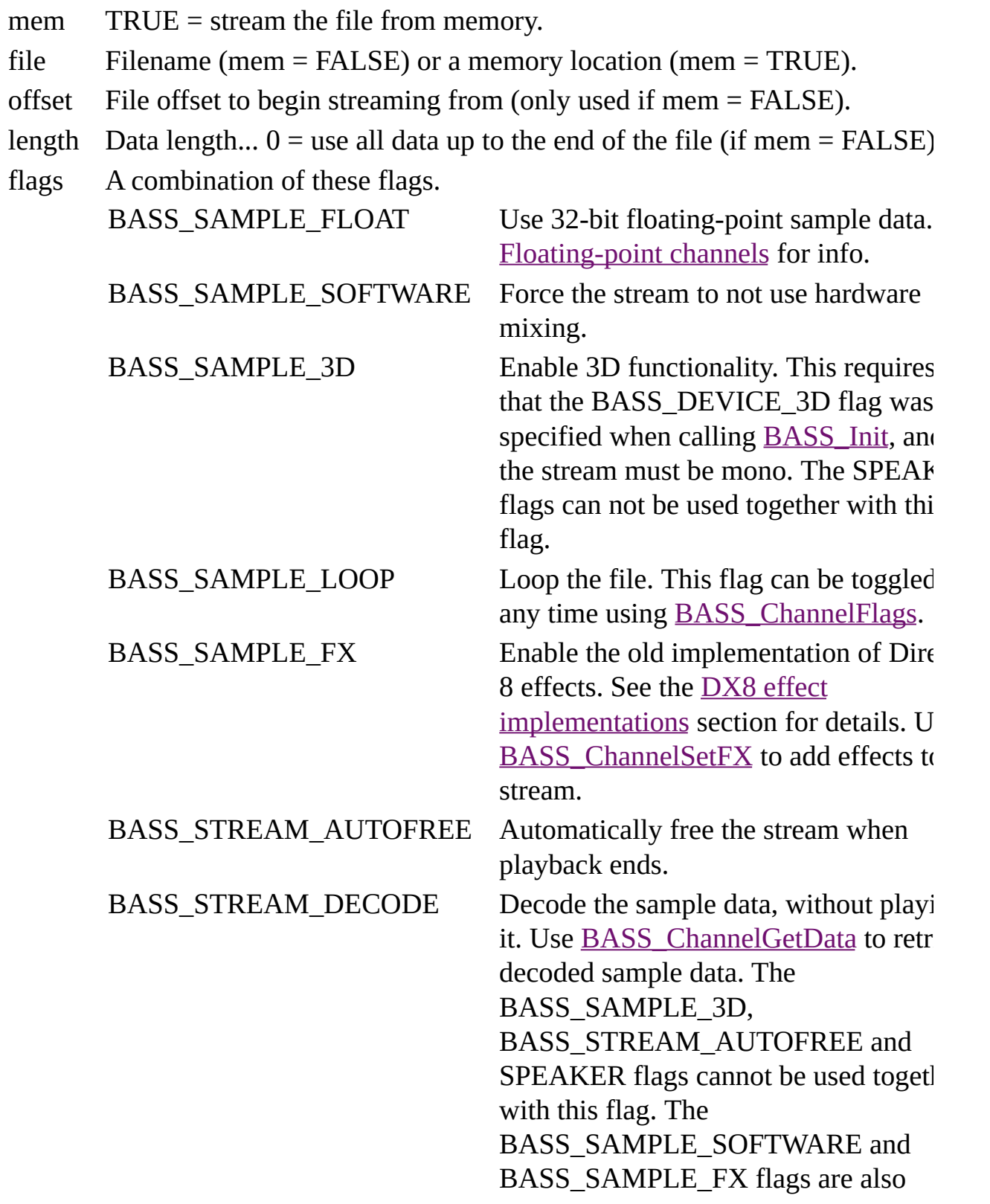

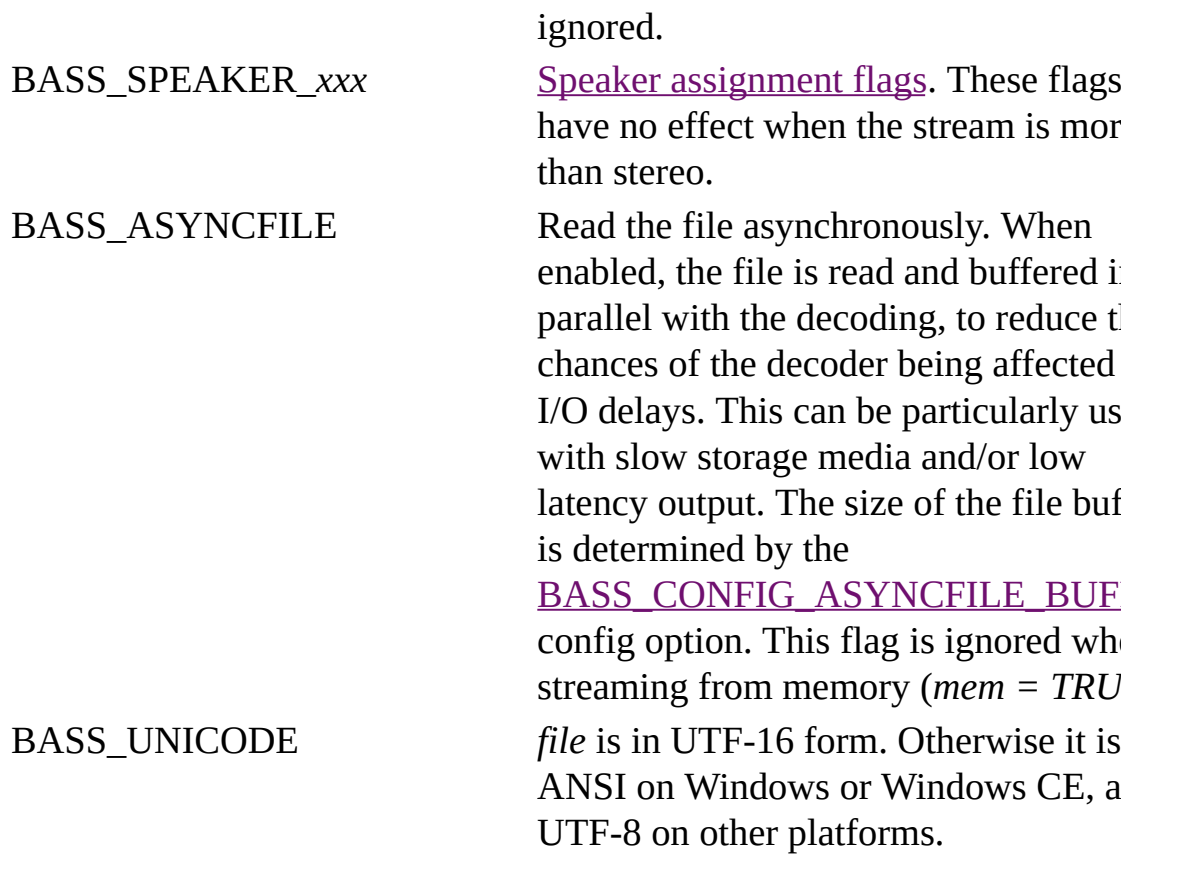

#### **Return value**

If successful, the new stream's handle is returned, else 0 is returned. Use [BASS\\_ErrorGetCode](mk:@MSITStore:bass.chm::/BASS_ErrorGetCode.html) to get the error code.

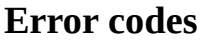

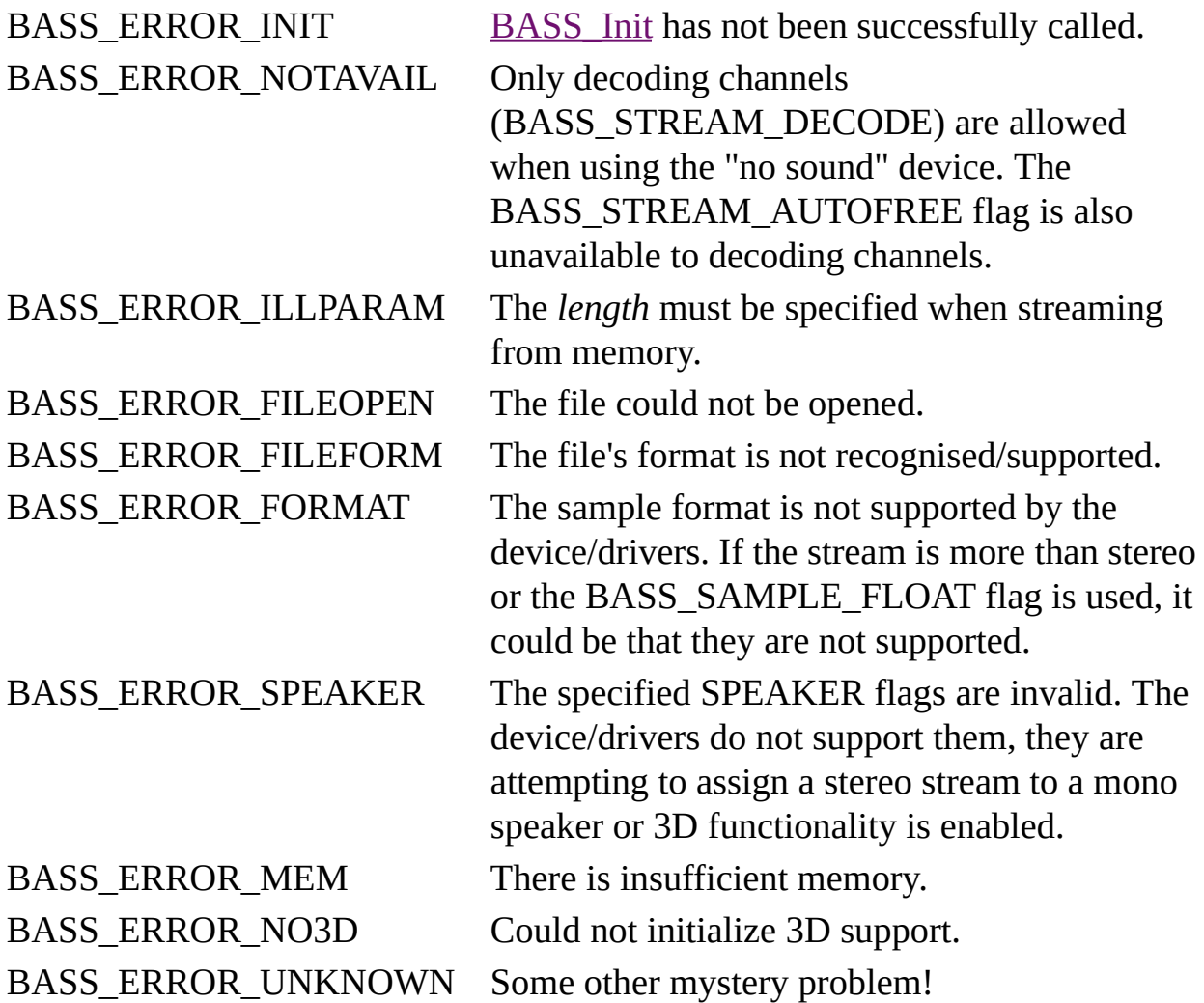

#### **Remarks**

All ALAC sample resolutions from 16 to 32-bit are supported, but the output will be restricted to 16-bit unless the BASS\_SAMPLE\_FLOAT flag is used. The file's original resolution is available from **BASS\_ChannelGetInfo**, as is the sample rate and channel count. The playback length is available from [BASS\\_ChannelGetLength.](mk:@MSITStore:bass.chm::/BASS_ChannelGetLength.html) ALAC files can have MP4 tags, which can be retrieved by using BASS\_TAG\_MP4 with [BASS\\_ChannelGetTags](mk:@MSITStore:bass.chm::/BASS_ChannelGetTags.html).

To stream a file from the internet, use **BASS\_ALAC\_StreamCreateURL**. To stream from other locations, see [BASS\\_ALAC\\_StreamCreateFileUser](#page-9-0).

## **Platform-specific**

Away from Windows, all mixing is done in software (by BASS), so the BASS\_SAMPLE\_SOFTWARE flag is unnecessary. The BASS\_SAMPLE\_FX flag is also ignored.

### **Example**

Create a stream from an ALAC file.

HSTREAM stream=BASS\_ALAC\_StreamCreateFile(FALSE, "alacfile.m4a", 0,

#### **See also**

[BASS\\_ALAC\\_StreamCreateFileUser](#page-9-0), [BASS\\_ALAC\\_StreamCreateURL](#page-17-0)

[BASS\\_ChannelGetInfo,](mk:@MSITStore:bass.chm::/BASS_ChannelGetInfo.html) [BASS\\_ChannelGetLength,](mk:@MSITStore:bass.chm::/BASS_ChannelGetLength.html) [BASS\\_ChannelGetTags,](mk:@MSITStore:bass.chm::/BASS_ChannelGetTags.html)

[BASS\\_ChannelPlay,](mk:@MSITStore:bass.chm::/BASS_ChannelPlay.html) [BASS\\_ChannelSetAttribute](mk:@MSITStore:bass.chm::/BASS_ChannelSetAttribute.html), [BASS\\_ChannelSetDSP,](mk:@MSITStore:bass.chm::/BASS_ChannelSetDSP.html)

[BASS\\_ChannelSetFX,](mk:@MSITStore:bass.chm::/BASS_ChannelSetFX.html) [BASS\\_ChannelSetLink,](mk:@MSITStore:bass.chm::/BASS_ChannelSetLink.html) [BASS\\_StreamFree,](mk:@MSITStore:bass.chm::/BASS_StreamFree.html)

[BASS\\_StreamGetFilePosition](mk:@MSITStore:bass.chm::/BASS_StreamGetFilePosition.html)

# **BASS\_ALAC\_StreamCreateFileUser**

<span id="page-9-0"></span>Creates a sample stream from an ALAC file via user callback functions.

```
HSTREAM BASS_ALAC_StreamCreateFileUser(
    DWORD system,
    DWORD flags,
    BASS_FILEPROCS *procs,
   void *user
);
```
## **Parameters**

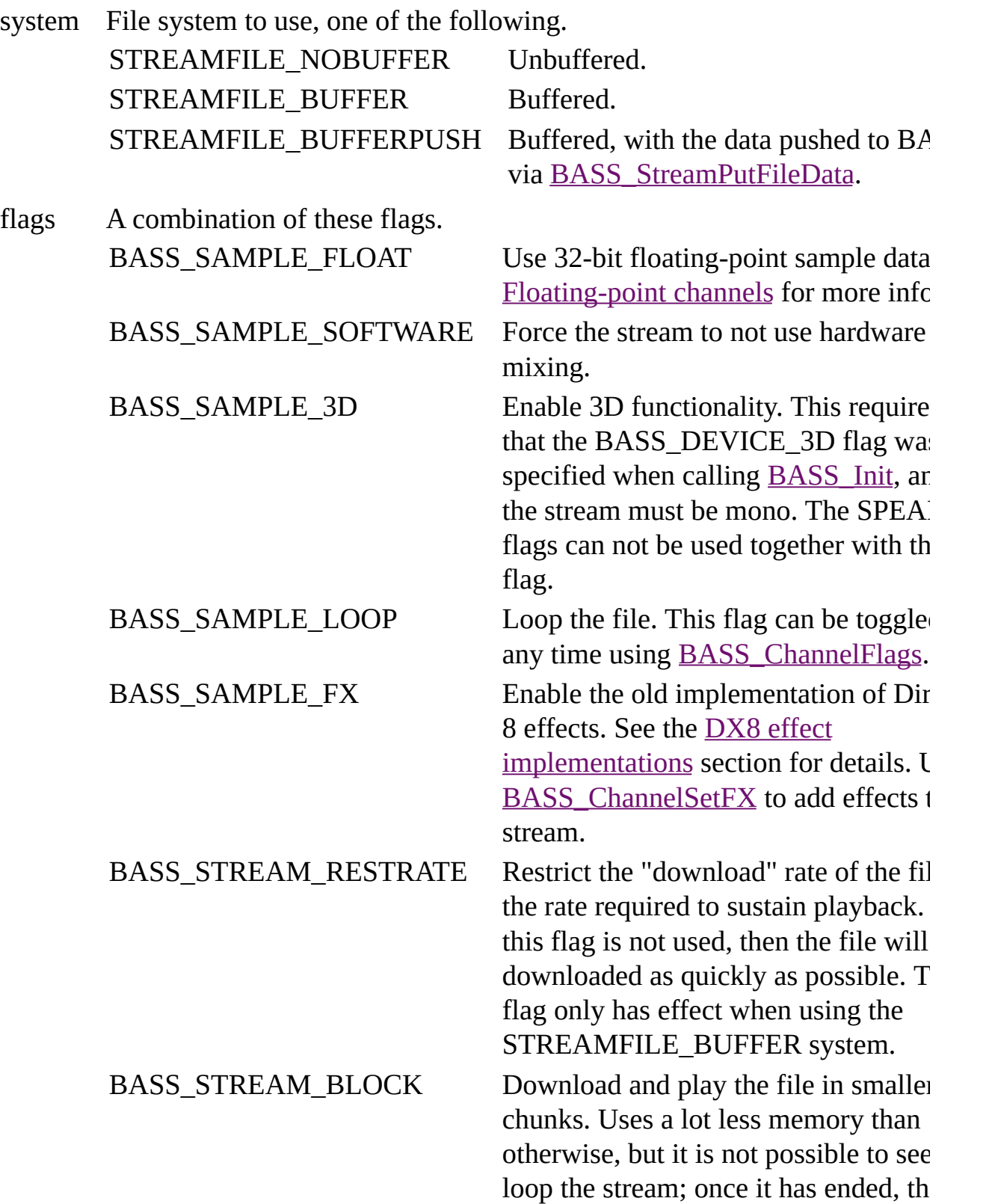

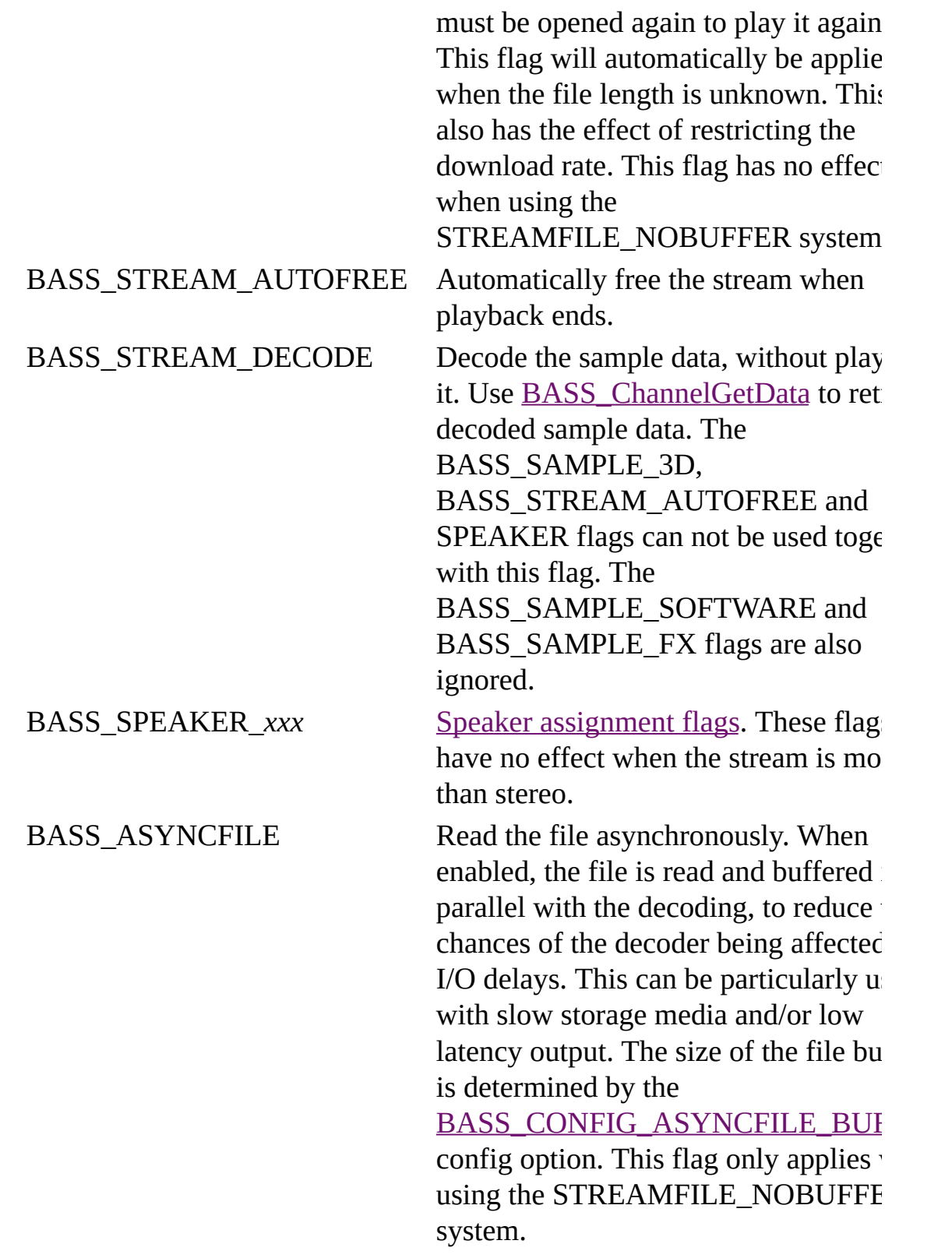

procs The user defined file functions.

user User instance data to pass to the callback functions.

#### **Return value**

If successful, the new stream's handle is returned, else 0 is returned. Use [BASS\\_ErrorGetCode](mk:@MSITStore:bass.chm::/BASS_ErrorGetCode.html) to get the error code.

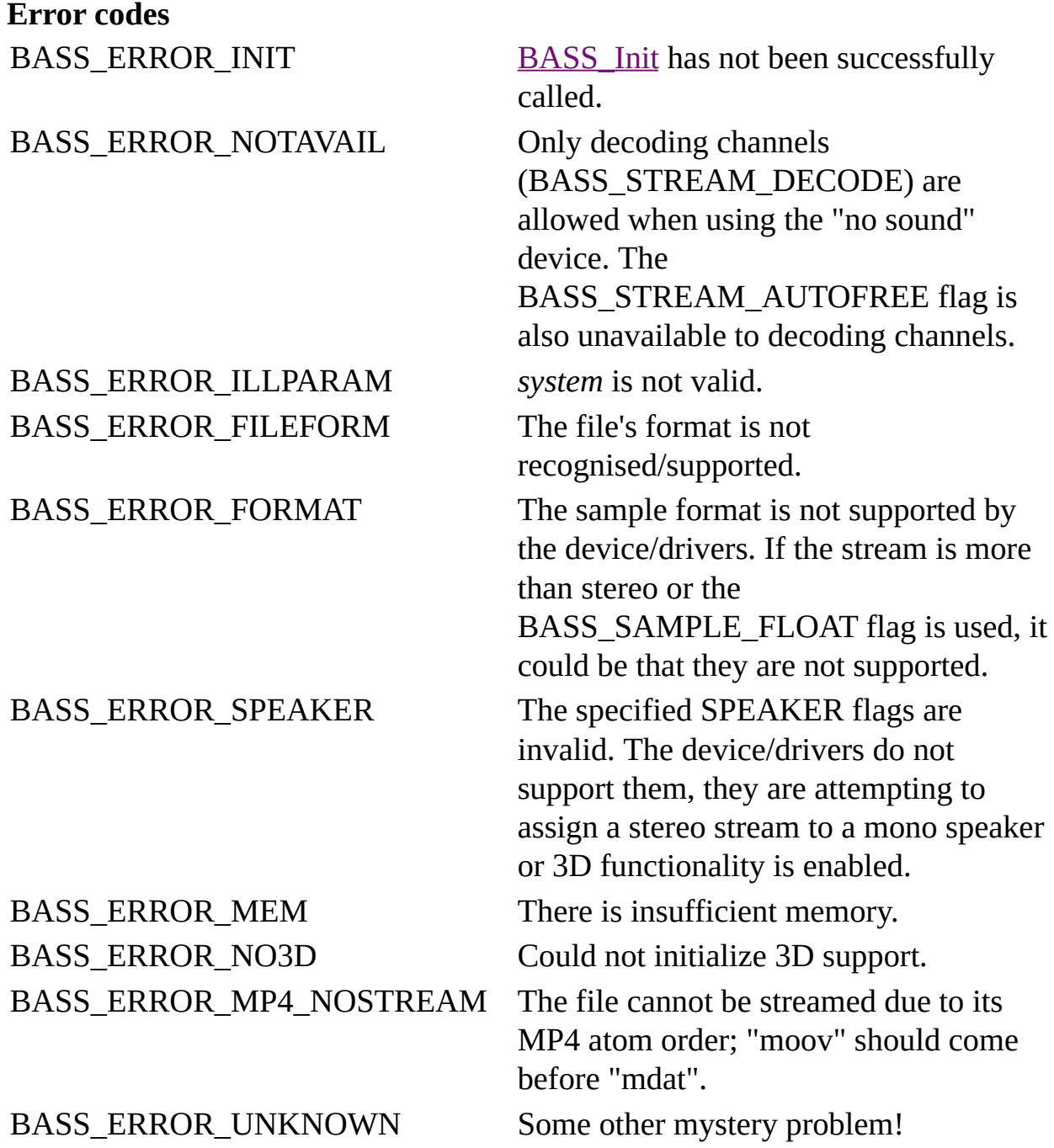

#### **Remarks**

When a buffered file system is used, the file's "moov" atom must come before its "mdat" atom. Their order does not matter when the unbuffered file system is used.

## **Platform-specific**

Away from Windows, all mixing is done in software (by BASS), so the BASS\_SAMPLE\_SOFTWARE flag is unnecessary. The BASS\_SAMPLE\_FX flag is also ignored.

#### **See also**

[BASS\\_ALAC\\_StreamCreateFile](#page-0-0), [BASS\\_ALAC\\_StreamCreateURL](#page-17-0)

[BASS\\_ChannelGetInfo,](mk:@MSITStore:bass.chm::/BASS_ChannelGetInfo.html) [BASS\\_ChannelGetLength,](mk:@MSITStore:bass.chm::/BASS_ChannelGetLength.html) [BASS\\_ChannelGetTags,](mk:@MSITStore:bass.chm::/BASS_ChannelGetTags.html)

[BASS\\_ChannelPlay,](mk:@MSITStore:bass.chm::/BASS_ChannelPlay.html) [BASS\\_ChannelSetAttribute](mk:@MSITStore:bass.chm::/BASS_ChannelSetAttribute.html), [BASS\\_ChannelSetDSP,](mk:@MSITStore:bass.chm::/BASS_ChannelSetDSP.html)

[BASS\\_ChannelSetFX,](mk:@MSITStore:bass.chm::/BASS_ChannelSetFX.html) [BASS\\_ChannelSetLink,](mk:@MSITStore:bass.chm::/BASS_ChannelSetLink.html) [BASS\\_StreamFree,](mk:@MSITStore:bass.chm::/BASS_StreamFree.html)

[BASS\\_FILEPROCS](mk:@MSITStore:bass.chm::/BASS_FILEPROCS.html)\_structure, [BASS\\_CONFIG\\_NET\\_BUFFER](mk:@MSITStore:bass.chm::/BASS_CONFIG_NET_BUFFER.html)

<span id="page-17-0"></span>Creates a sample stream from an ALAC file on the internet, optionally receiving the downloaded data in a callback.

```
HSTREAM BASS_ALAC_StreamCreateURL(
   char *url,
   DWORD offset,
   DWORD flags,
   DOWNLOADPROC *proc,
   void *user
);
```
## **Parameters**

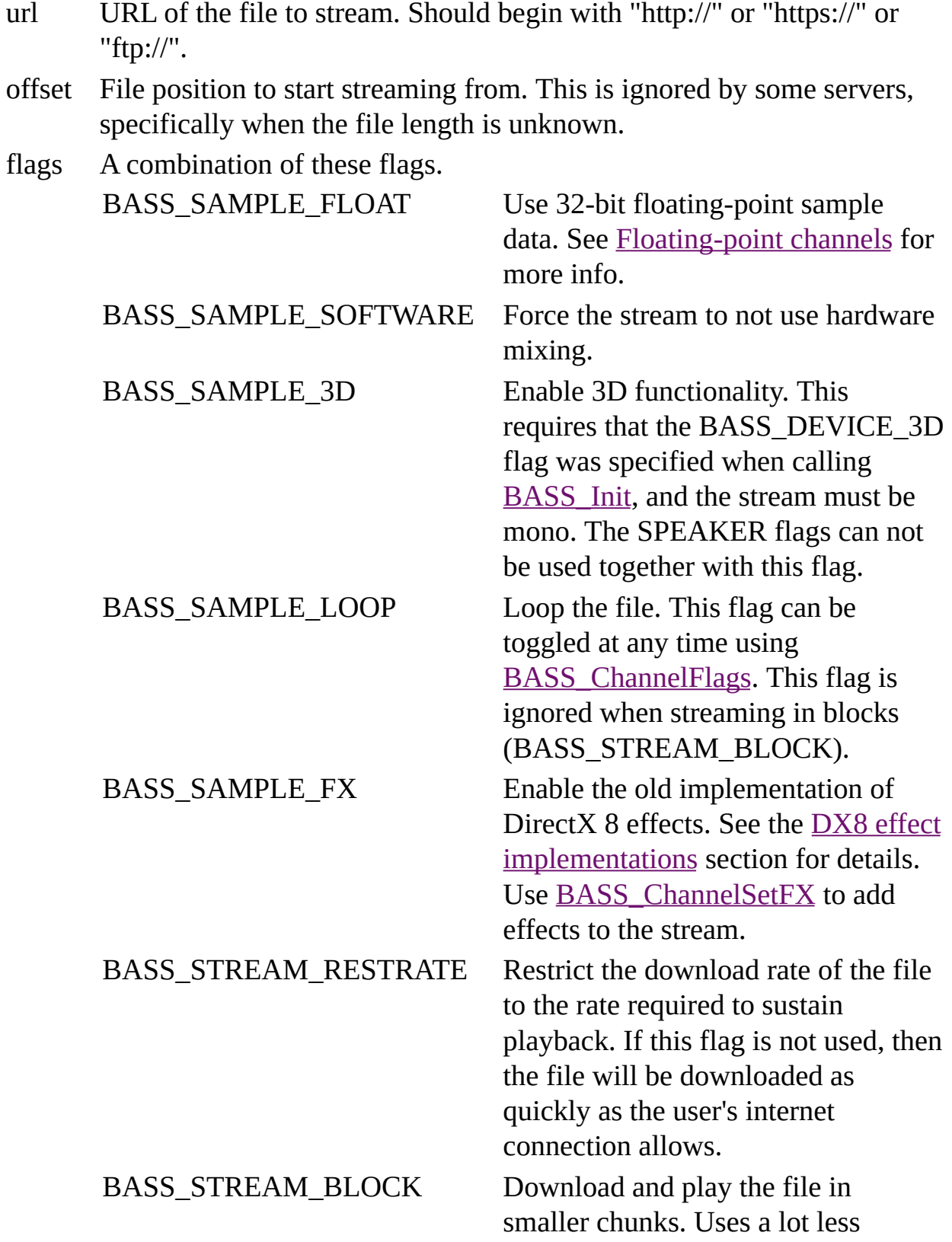

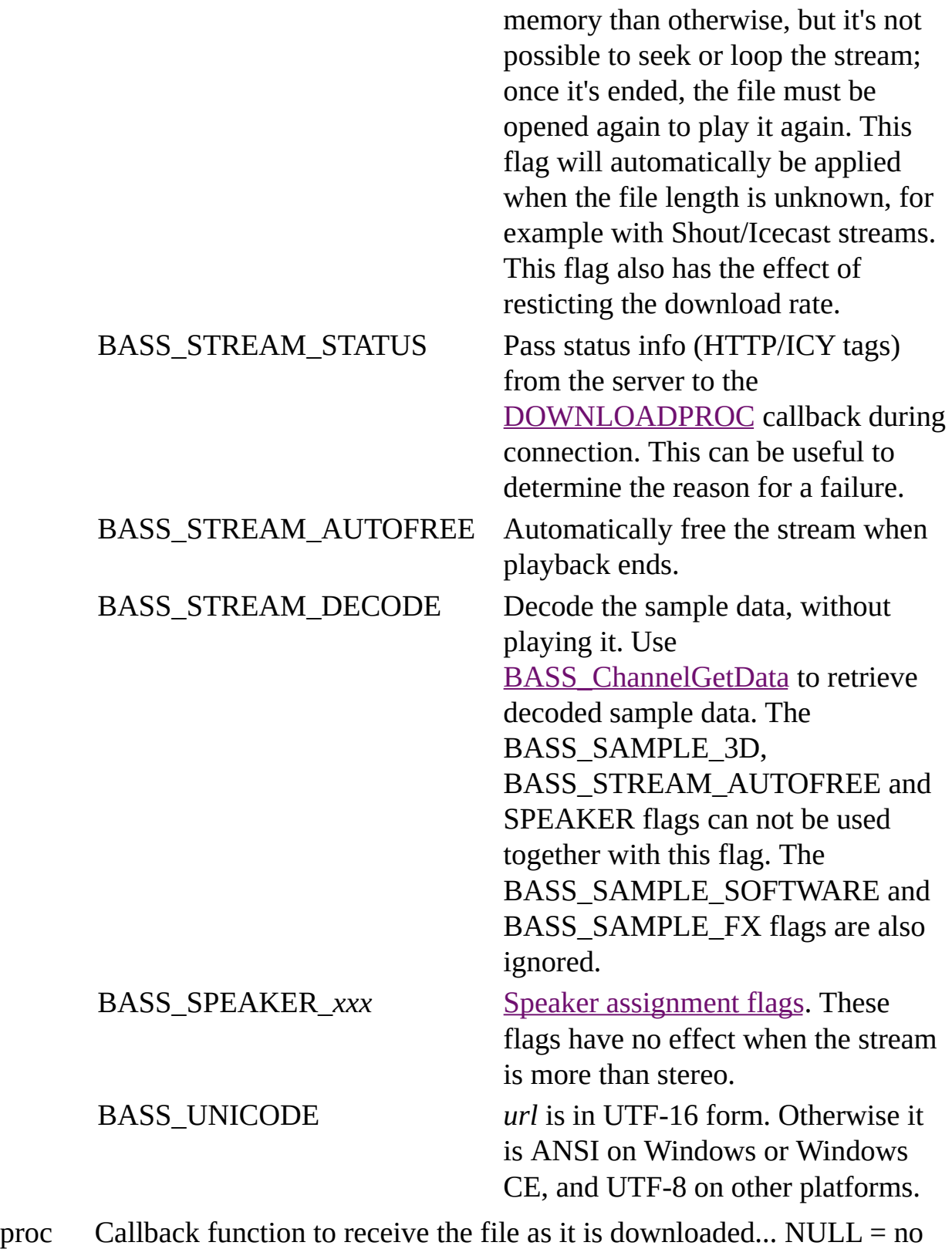

callback.

user User instance data to pass to the callback function.

#### **Return value**

If successful, the new stream's handle is returned, else 0 is returned. Use [BASS\\_ErrorGetCode](mk:@MSITStore:bass.chm::/BASS_ErrorGetCode.html) to get the error code.

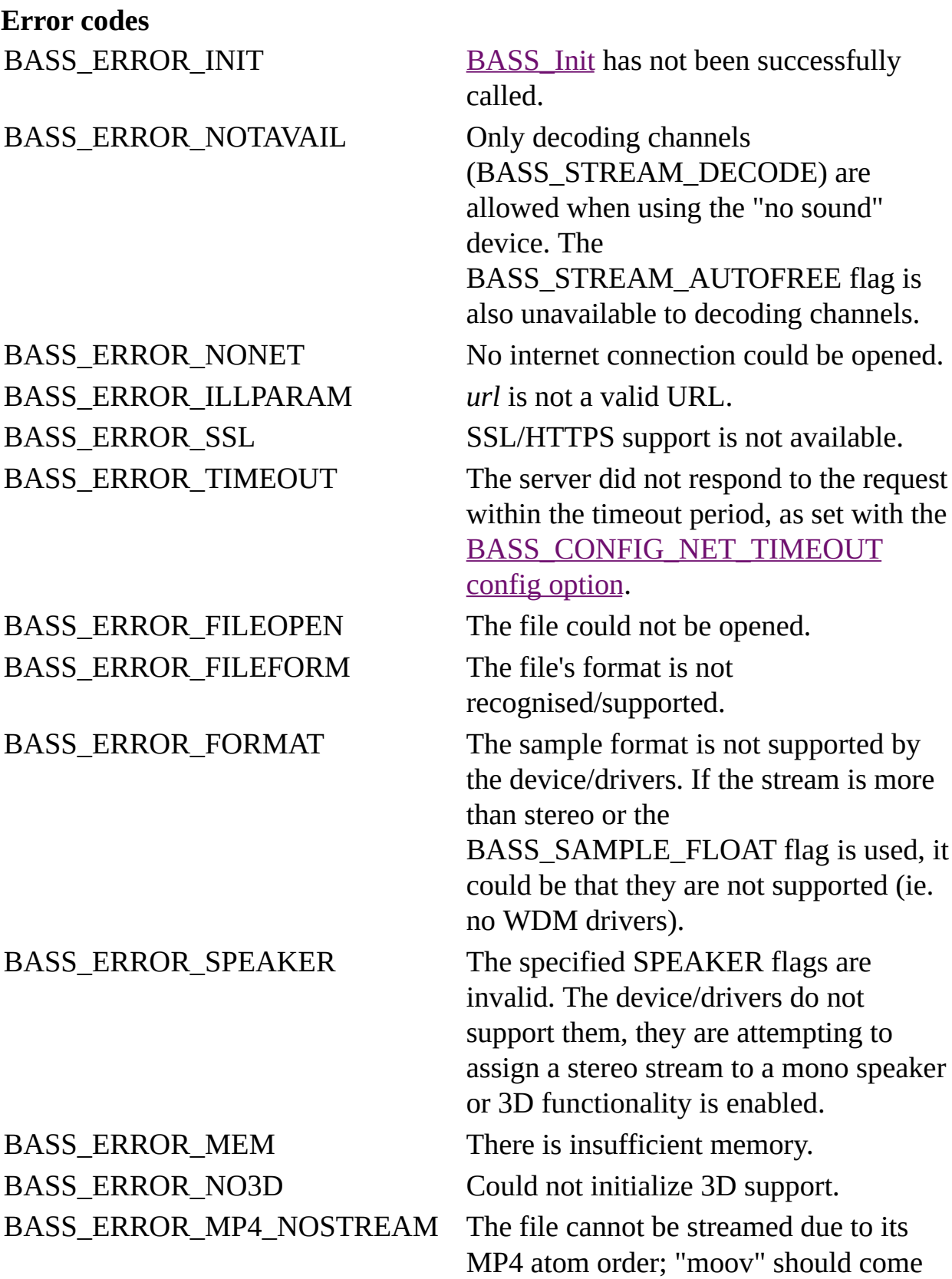

before "mdat". BASS\_ERROR\_UNKNOWN Some other mystery problem!

### **Remarks**

In order to stream an ALAC file, its "moov" atom must come before its "mdat" atom.

When playing the stream, BASS will stall the playback if there is insufficient data to continue playing. Playback will automatically be resumed when sufficient data has been downloaded. [BASS\\_ChannelIsActive](mk:@MSITStore:bass.chm::/BASS_ChannelIsActive.html) can be used to check if the playback is stalled, and the progress of the file download can be checked with [BASS\\_StreamGetFilePosition](mk:@MSITStore:bass.chm::/BASS_StreamGetFilePosition.html).

When streaming in blocks (BASS\_STREAM\_BLOCK flag), be careful not to stop/pause the stream for too long, otherwise the connection may timeout due to there being no activity and the stream will end prematurely.

When using an *offset*, the file length returned by **[BASS\\_StreamGetFilePosition](mk:@MSITStore:bass.chm::/BASS_StreamGetFilePosition.html)** can be used to check that it was successful by comparing it with the original file length. Another way to check is to inspect the HTTP headers retrieved with [BASS\\_ChannelGetTags.](mk:@MSITStore:bass.chm::/BASS_ChannelGetTags.html)

## **Platform-specific**

Away from Windows, all mixing is done in software (by BASS), so the BASS\_SAMPLE\_SOFTWARE flag is unnecessary. The BASS\_SAMPLE\_FX flag is also ignored.

#### **See also**

[BASS\\_ALAC\\_StreamCreateFile](#page-0-0), [BASS\\_ALAC\\_StreamCreateFileUser](#page-9-0)

[BASS\\_ChannelGetInfo,](mk:@MSITStore:bass.chm::/BASS_ChannelGetInfo.html) [BASS\\_ChannelGetLength,](mk:@MSITStore:bass.chm::/BASS_ChannelGetLength.html) [BASS\\_ChannelGetTags,](mk:@MSITStore:bass.chm::/BASS_ChannelGetTags.html) [BASS\\_ChannelPlay,](mk:@MSITStore:bass.chm::/BASS_ChannelPlay.html) [BASS\\_ChannelSetAttribute](mk:@MSITStore:bass.chm::/BASS_ChannelSetAttribute.html), [BASS\\_ChannelSetDSP,](mk:@MSITStore:bass.chm::/BASS_ChannelSetDSP.html) [BASS\\_ChannelSetFX,](mk:@MSITStore:bass.chm::/BASS_ChannelSetFX.html) [BASS\\_ChannelSetLink,](mk:@MSITStore:bass.chm::/BASS_ChannelSetLink.html) [BASS\\_StreamFree,](mk:@MSITStore:bass.chm::/BASS_StreamFree.html) [DOWNLOADPROC](mk:@MSITStore:bass.chm::/DOWNLOADPROC.html) callback, [BASS\\_CONFIG\\_NET\\_AGENT,](mk:@MSITStore:bass.chm::/BASS_CONFIG_NET_AGENT.html) [BASS\\_CONFIG\\_NET\\_BUFFER,](mk:@MSITStore:bass.chm::/BASS_CONFIG_NET_BUFFER.html) [BASS\\_CONFIG\\_NET\\_PREBUF](mk:@MSITStore:bass.chm::/BASS_CONFIG_NET_PREBUF.html), [BASS\\_CONFIG\\_NET\\_PROXY,](mk:@MSITStore:bass.chm::/BASS_CONFIG_NET_PROXY.html) [BASS\\_CONFIG\\_NET\\_TIMEOUT](mk:@MSITStore:bass.chm::/BASS_CONFIG_NET_TIMEOUT.html)

As well as providing dedicated stream creation functions, BASSALAC supports the BASS plugin system, adding ALAC file support to the standard BASS stream and sample creation functions: [BASS\\_StreamCreateFile,](mk:@MSITStore:bass.chm::/BASS_StreamCreateFile.html) [BASS\\_StreamCreateFileUser](mk:@MSITStore:bass.chm::/BASS_StreamCreateFileUser.html), and [BASS\\_SampleLoad.](mk:@MSITStore:bass.chm::/BASS_SampleLoad.html) This is enabled using the **[BASS\\_PluginLoad](mk:@MSITStore:bass.chm::/BASS_PluginLoad.html)** function.